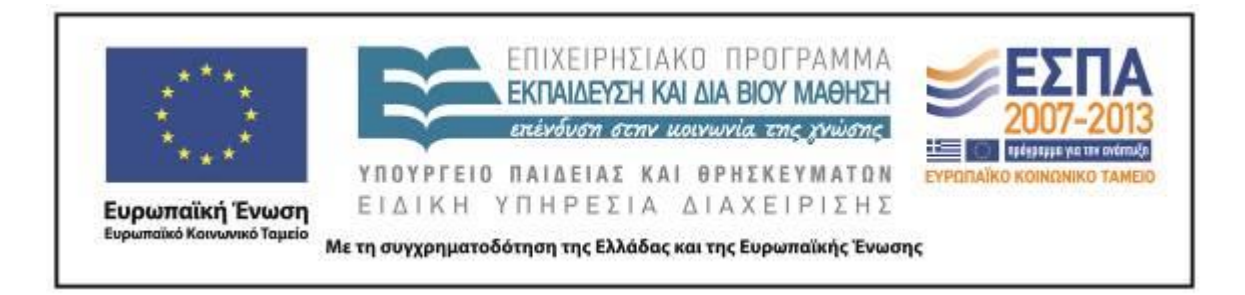

Π.3.2.5 *Πιλοτική εφαρμογή και αξιολόγηση αντιπροσωπευτικού αριθμού σεναρίων από κάθε τύπο σε διαφοροποιημένες εκπαιδευτικές συνθήκες πραγματικής τάξης*

**Νεοελληνική Γλώσσα**

**Γ΄ Δημοτικού**

# **Τίτλος:**

# **«Το οικογενειακό μου δέντρο»**

## **Συγγραφή: ΞΑΝΘΟΠΟΥΛΟΣ ΑΝΑΣΤΑΣΙΟΣ**

## **Εφαρμογή: ΤΖΟΒΛΑ ΕΙΡΗΝΗ**

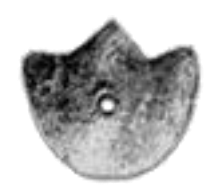

#### **ΚΕΝΤΡΟ ΕΛΛΗΝΙΚΗΣ ΓΛΩΣΣΑΣ** ΥΠΟΥΡΓΕΙΟ ΠΑΙΔΕΙΑΣ & ΘΡΗΣΚΕΥΜΑΤΩΝ

**Θεσσαλονίκη 2013**

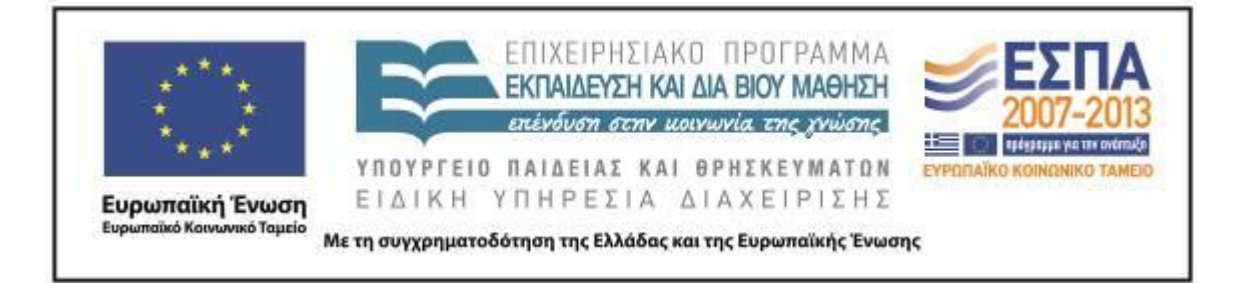

#### ΤΑΥΤΟΤΗΤΑ ΕΡΓΟΥ

ΠΡΑΞΗ: *«Δημιουργία πρωτότυπης μεθοδολογίας εκπαιδευτικών σεναρίων βασισμένων σε ΤΠΕ και δημιουργία εκπαιδευτικών σεναρίων για τα μαθήματα της Ελληνικής Γλώσσας στην Α/βάθμια και Β/βάθμια εκπαίδευση»* MIS 296579 (κωδ. 5.175), - ΟΡΙΖΟΝΤΙΑ ΠΡΑΞΗ, στους άξονες προτεραιότητας 1-2-3 του Επιχειρησιακού Προγράμματος «Εκπαίδευση και Δια Βίου Μάθηση», η οποία συγχρηματοδοτείται από την Ευρωπαϊκή Ένωση (Ευρωπαϊκό Κοινωνικό Ταμείο) και εθνικούς πόρους.

ΕΠΙΣΤΗΜΟΝΙΚΟΣ ΥΠΕΥΘΥΝΟΣ: Ι. Ν. ΚΑΖΑΖΗΣ

ΑΝΑΠΛΗΡΩΤΗΣ ΕΠΙΣΤΗΜΟΝΙΚΟΣ ΥΠΕΥΘΥΝΟΣ: ΒΑΣΙΛΗΣ ΒΑΣΙΛΕΙΑΔΗΣ

ΠΑΡΑΔΟΤΕΟ: Π.3.2.5. *Πιλοτική εφαρμογή και αξιολόγηση αντιπροσωπευτικού αριθμού σεναρίων από κάθε τύπο σε διαφοροποιημένες εκπαιδευτικές συνθήκες πραγματικής τάξης.*

ΥΠΕΥΘΥΝΟΣ ΠΑΡΑΔΟΤΕΟΥ: ΔΗΜΗΤΡΗΣ ΚΟΥΤΣΟΓΙΑΝΝΗΣ

Υπεύθυνοι υπο-ομάδας εργασίας γλώσσας πρωτοβάθμιας:

Κώστας Ντίνας & Σωφρόνης Χατζησαββίδης

ΦΟΡΕΑΣ ΥΛΟΠΟΙΗΣΗΣ: ΚΕΝΤΡΟ ΕΛΛΗΝΙΚΗΣ ΓΛΩΣΣΑΣ

[http://www.greeklanguage.gr](http://www.greeklanguage.gr/)

Καραμαούνα 1 – Πλατεία Σκρα Τ.Κ. 55 132 Καλαμαριά, Θεσσαλονίκη Τηλ.: 2310 459101 , Φαξ: 2310 459107, e-mail: [centre@komvos.edu.gr](mailto:centre@komvos.edu.gr)

ΚΕΝΤΡΟ ΕΛΛΗΝΙΚΗΣ ΓΛΩΣΣΑΣ Υπουργείο Παιδείας & Θρησκευμάτων

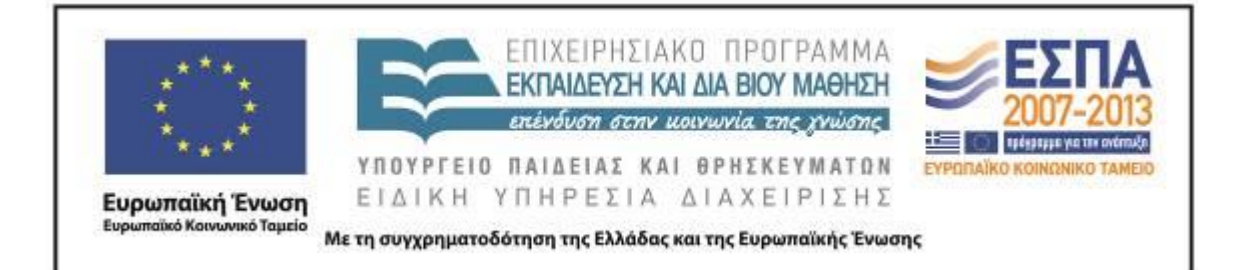

## **Α. ΤΑΥΤΟΤΗΤΑ**

### *Τίτλος*

Το οικογενειακό μου δέντρο

### *Εφαρμογή σεναρίου*

Τζοβλά Ειρήνη

*Δημιουργία σεναρίου*

Ξανθόπουλος Αναστάσιος

*Διδακτικό αντικείμενο*

Νεοελληνική Γλώσσα

### *Τάξη*

Γ΄ Δημοτικού

### *Σχολική μονάδα*

4 <sup>ο</sup> Δημοτικό Σχολείο Πεύκης

### *Χρονολογία*

Από 19-3 έως 21-3-2013

### *Διδακτική/θεματική ενότητα*

2 η ενότητα: Έλα στην παρέα μας- Από το ημερολόγιο του Ελτόν

### *Διαθεματικό*

Ναι

### *Εμπλεκόμενα γνωστικά αντικείμενα*

Ι. Φιλολογικής ζώνης Νεοελληνική γλώσσα ΙΙ. Άλλα γνωστικά αντικείμενα

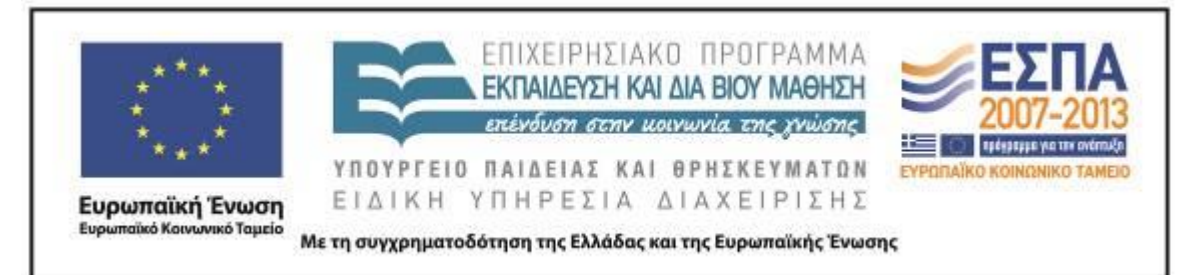

#### Αγγλικά

#### *Χρονική διάρκεια*

Για την εφαρμογή του σεναρίου απαιτήθηκαν 6 διδακτικές ώρες

### *Χώρος*

Ι. Φυσικός χώρος

Εντός σχολείου: αίθουσα διδασκαλίας, εργαστήριο πληροφορικής, αίθουσα πολλαπλών χρήσεων

ΙΙ. Εικονικός χώρος

Ιστολόγιο τάξης

### *Προϋποθέσεις υλοποίησης για δάσκαλο και μαθητή*

Εξοικείωση με την ομαδοσυνεργατική διδασκαλία

Εξοικείωση και σύνδεση με το διαδίκτυο

Εξοικείωση με το πρόγραμμα RNA και Smilebox

Ικανοποιητικός αριθμός Η/Υ

Εξοικείωση με το χώρο ιστολογίου

Ύπαρξη προβολέα ή διαδραστικού πίνακα

### *Εφαρμογή στην τάξη*

Το συγκεκριμένο σενάριο εφαρμόστηκε στην Γ΄ Τάξη

### *Το σενάριο στηρίζεται*

Αναστάσιος Ξανθόπουλος, Από το ημερολόγιο του Ελτόν, Νεοελληνική Γλώσσα, 2011

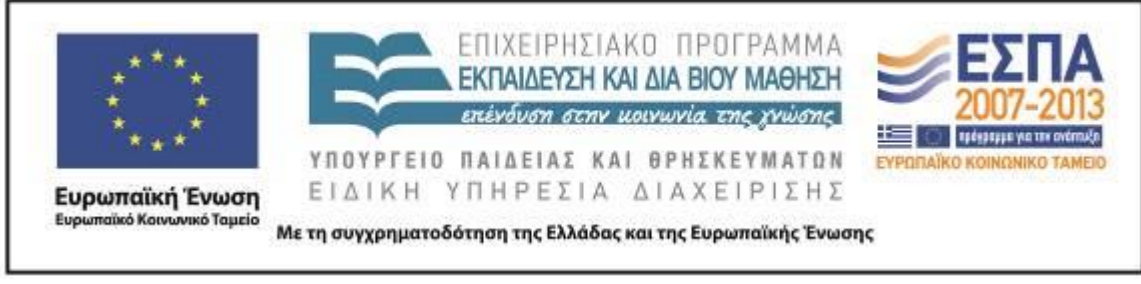

*Το σενάριο αντλεί*

*---*

### **Β. ΣΥΝΤΟΜΗ ΠΕΡΙΓΡΑΦΗ/ΠΕΡΙΛΗΨΗ**

Η δραστηριότητα αυτή σχεδιάστηκε με αφορμή την άσκηση 7 του Βιβλίου του Μαθητή τ. β΄ σ. 48 (βλ. παρακάτω) και στοχεύει μέσω της χρήσης των ΤΠΕ (α) να εξοικειώσει στοιχειωδώς τους μαθητές με τα ψηφιακά και διαδικτυακά ημερολόγια (Web ή on line calendars) και (β) να τους βοηθήσει να κατασκευάσουν ένα ημερολόγιο τοίχου με διάφορες εφαρμογές.

### **Γ. ΕΙΣΑΓΩΓΗ**

### *Σύλληψη και θεωρητικό πλαίσιο*

Η δραστηριότητα στοχεύει στη γνωριμία με ορισμένες πτυχές της πραγματικότητας και του κόσμου, με την καλλιέργεια του προφορικού και του γραπτού λόγου, καθώς και με την εξοικείωση με ορισμένες πτυχές των νέων γραμματισμών που εκπορεύονται από τη χρήση των ΤΠΕ.

Το σενάριο βασίστηκε στη συνεργασία, την ομαδοσυνεργατική μέθοδο την αλληλεπίδραση των ομάδων, και τη φθίνουσα καθοδήγηση. Ο ρόλος του εκπαιδευτικού ήταν υποστηρικτικός και καθοδηγητικός και των μαθητών διερευνητικός, συμβουλευτικός και βοηθητικός προς τους συμμαθητές, καθώς μέσα από τη συνεργασία συμβούλεψαν και να συμβουλεύτηκαν άλλα μέλη της ομάδας τους.

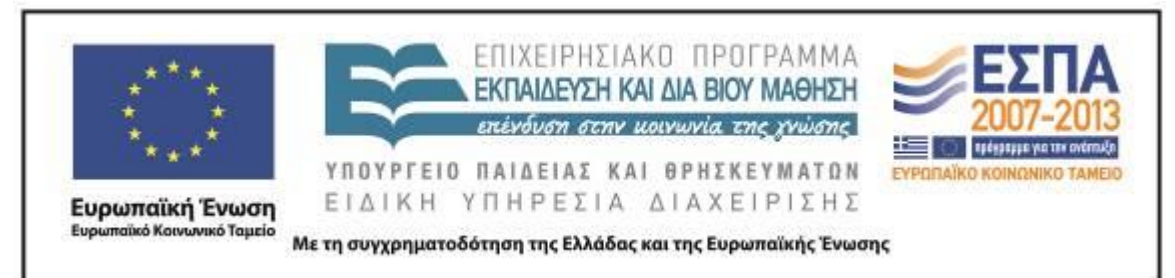

## **Δ. ΣΚΕΠΤΙΚΟ-ΣΤΟΧΟΙ ΚΑΙ ΣΥΝΔΥΑΣΜΟΣ ΤΟΥΣ**

*Γνώσεις για τον κόσμο, αξίες, πεποιθήσεις, πρότυπα, στάσεις ζωής*

Επιδιώκεται οι μαθητές:

- να συνειδητοποιήσουν βασικές έννοιες μέτρησης του χρόνου όπως έτος, μήνες, εβδομάδα ημέρα, ώρα∙
- να αποκτήσουν δεξιότητες οργάνωσης και διαχείρισης του χρόνου∙
- να μπορούν να εντοπίζουν μια συγκεκριμένη ημερομηνία σε ένα ημερολόγιο∙
- να γνωρίσουν τη σειρά με την οποία εναλλάσσονται τα έτη, οι μήνες και οι ημέρες∙
- να κατανοήσουν τις διαφορές του ψηφιακού από το έντυπο ημερολόγιο∙
- να γνωρίσουν διάφορα ψηφιακά και διαδικτυακά ημερολόγια∙
- να αντιληφθούν τι είναι το χρονοδιάγραμμα.

### *Γνώσεις για τη γλώσσα*

Επιδιώκεται οι μαθητές:

- να καλλιεργήσουν τον προφορικό και τον γραπτό τους λόγο∙
- να εξοικειωθούν με την παραγωγή πολυτροπικών κειμένων (συνδυασμός λόγου-εικόνας)∙
- να εξασκηθούν στην ορθογραφία των ουσιαστικών (κύριων ονομάτων όπως ονόματα μηνών και ημερών)∙
- να αποκτήσουν νέο λεξιλόγιο.

### *Γραμματισμοί*

Επιδιώκεται οι μαθητές:

- να εξοικειωθούν με βασικές λειτουργίες εφαρμογών κατασκευής ημερολογίου∙
- να μάθουν να εργάζονται ομαδικά σε ψηφιακά περιβάλλοντα∙
- να μάθουν πώς μπορούν να αναρτούν γεγονότα σε ένα ψηφιακό ημερολόγιο∙

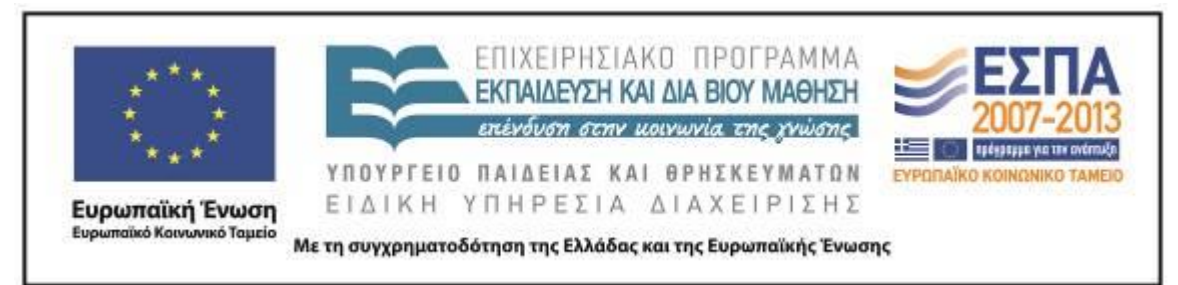

- να γνωρίσουν βασικές λειτουργίες εφαρμογών ζωγραφικής και επεξεργασίας κειμένου∙
- να μπορούν να χρησιμοποιούν τον εκτυπωτή και να επιλύουν στοιχειώδη προβλήματα του H/Y.

### *Διδακτικές πρακτικές*

Οι διδακτικές πρακτικές που χρησιμοποιήθηκαν ήταν η ομαδοσυνεργατική μέθοδος και η ανακαλυπτική μάθηση με στόχο οι μαθητές να αναπτύξουν δεξιότητες συνεργασίας, οπτικής αντίληψης και αυτενέργειας.

### **Ε. ΛΕΠΤΟΜΕΡΗΣ ΠΑΡΟΥΣΙΑΣΗ ΤΗΣ ΠΡΟΤΑΣΗΣ**

#### *Αφετηρία*

Αφετηρία αποτέλεσε η υποενότητα «Από το ημερολόγιο του Ελτόν» (Βιβλίο Μαθητή, τ. β΄, σσ. 46-48) και πιο συγκεκριμένα η εργασία 7 στη σ. 48, η οποία ζητά από τους μαθητές να μιλήσουν για διάφορους τύπους ημερολογίων.

#### *Σύνδεση με τα ισχύοντα στο σχολείο*

Το θέμα της παραγωγής πολυτροπικών παρουσιάσεων και ημερολογίων και της ανάρτησής τους εμπεριέχεται στο Νέο Πρόγραμμα Σπουδών, τόσο του γλωσσικού μαθήματος όσο και των άλλων μαθημάτων για τη Γ΄ Δημοτικού.

#### *Αξιοποίηση των ΤΠΕ*

Οι ΤΠΕ αξιοποιούνται μέσα από τις δυνατότητες που αυτές προσφέρουν σχετικά με τη χρήση και δημιουργία ψηφιακών και διαδικτυακών ημερολογίων. Η προστιθέμενη αξία τους έγκειται στις πολλαπλές επιλογές που προσφέρουν τα ψηφιακά ημερολόγια και τις δυνατότητες που αυτά έχουν, ώστε οι μαθητές να κατανοήσουν την υπεροχή τους σε σχέση με τα έντυπα-συμβατικά ημερολόγια.

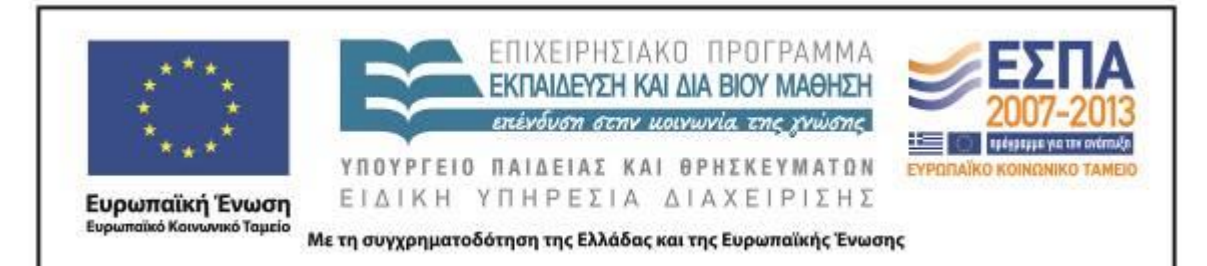

#### *Κείμενα*

*Κείμενα Νεοελληνικής Γλώσσας Γ΄Δημοτικού*: [Από το ημερολόγιο του Ελτόν](http://digitalschool.minedu.gov.gr/modules/units/?course=DSDIM-C105&id=2010) *Εφαρμογές* Outlook [Microsoft](http://windows.microsoft.com/el-gr/windows/outlook) [το ημερολόγιο στην ιστοσελίδα του ΠΣΔ](http://www.sch.gr/) Google [Ημερολόγιο](https://accounts.google.com/ServiceLogin?service=cl&passive=1209600&continue=https://www.google.com/calendar/render?hl%3Del&followup=http://www.google.com/calendar&hl=el&scc=1) [Smilebox](http://smilebox.com/) Το λογισμικό [RNA](http://demo.epafos.gr/files/manuals/RevArt.pdf)

*Υλικό εκτός σχολικών εγχειριδίων* Υλικό ΕΨΥΠΕ για [ηλεκτρονικό](http://www.epsype.gr/egxeiridio.aspx) εκφοβισμό

#### *Διδακτική πορεία/στάδια/φάσεις*

#### **1η διδακτική ώρα**

*Ολομέλεια*

Κατά την ώρα αυτή επεξεργαστήκαμε την άσκηση 7 (ΒΜ, τ. Β΄, σ. 48).

" Εξήγησε στο διπλανό σου τι είναι:

το ημερολόγιο τοίχου, το ημερολόγιο τσέπης, το επιτραπέζιο ημερολόγιο.

Η εκπαιδευτικός προκάλεσε συζήτηση γύρω από τη χρησιμότητα των ημερολογίων, τα είδη τους, τις χρήσεις των ημερολογίων που αναφέρονται στην εργασία 7 και αξιοποίησε τις γνώσεις των μαθητών γύρω από αυτά. Ακολούθησε συζήτηση για τα ψηφιακά και διαδικτυακά ημερολόγια, συνδεθήκαμε στον υπολογιστή και γνωρίσαμε τα ημερολόγια που υποστηρίζουν τα διάφορα λειτουργικά συστήματα και διάφορες εφαρμογές, όπως [το](http://www.sch.gr/) Microsoft Outlook και το etwinning. Επισκεφτήκαμε το

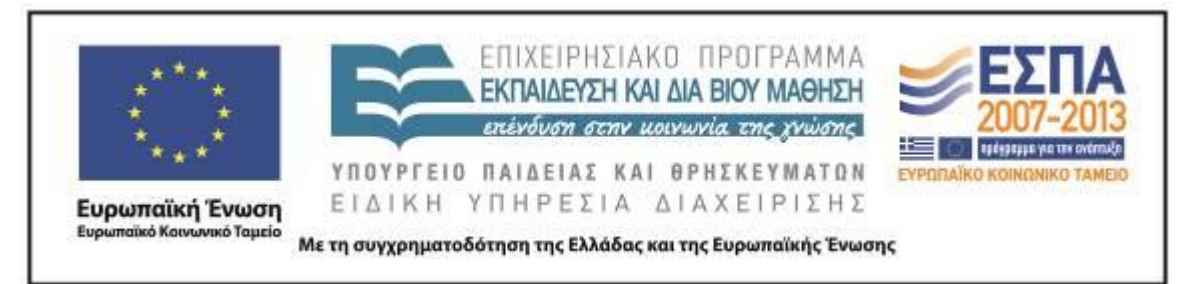

[ημερολόγιο στην ιστοσελίδα του ΠΣΔ](http://www.sch.gr/) προκειμένου οι μαθητές να γνωρίσουν καλύτερα τα διαδικτυακά ημερολόγια και να εντοπίσουν ημερομηνίες όπου έχουν καταχωρηθεί διάφορα συμβάντα.

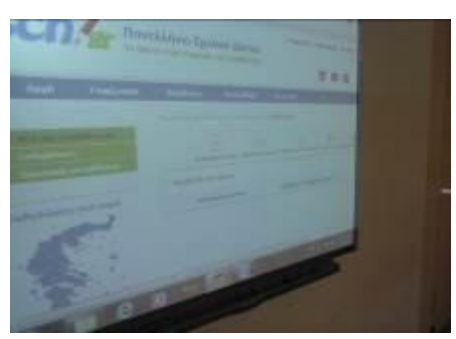

Στόχος ήταν οι μαθητές να αντιληφθούν ότι με τα ψηφιακά ημερολόγια μπορούμε αφενός να οργανώσουμε καλύτερα τον χρόνο μας, χωρίς να χρειάζεται να απομνημονεύουμε πολλές ημερομηνίες και άλλες πληροφορίες (τόπος, χρόνος, κ.ά.) και αφετέρου να συντονιστούμε ή συγχρονιστούμε καλύτερα με άλλα άτομα στα πλαίσια μιας ομάδας.

### **2η & 3η διδακτική ώρα**

#### *Ολομέλεια*

Ακολούθως συζητήσαμε με τους μαθητές για το [«Ημερολόγιο» της Google.](https://accounts.google.com/ServiceLogin?service=cl&passive=1209600&continue=https://www.google.com/calendar/render?hl%3Del&followup=http://www.google.com/calendar&hl=el&scc=1) Οι μαθητές ενημερώθηκαν ότι για να κάνουμε χρήση της συγκεκριμένης εφαρμογής θα πρέπει να διαθέτουμε ένα λογαριασμό στο πρόγραμμα. Επειδή όμως οι μαθητές ήταν πολύ μικροί και δεν ήταν δυνατό να διαθέτουν ηλεκτρονικό ταχυδρομείο, ούτε υπήρχε η συναίνεση των γονέων για την ενέργεια αυτή, αποφασίστηκε να χρησιμοποιηθεί ο λογαριασμός της εκπαιδευτικού και η εργασία να γίνει στην ολομέλεια. Έτσι με τη χρήση του διαδραστικού πίνακα και αφού επιδείχθηκαν τα βασικά βήματα πλοήγησης, κάθε μαθητής ξεχωριστά, κλήθηκε να καταχωρίσει τα γενέθλιά του στη σωστή ημερομηνία στο διαδικτυακό ημερολόγιο. Έμαθαν να επιλέγουν την προβολή που τους ταίριαζε (ημέρα, εβδομάδα ή μήνας) και

ΚΕΝΤΡΟ ΕΛΛΗΝΙΚΗΣ ΓΛΩΣΣΑΣ Υπουργείο Παιδείας & Θρησκευμάτων

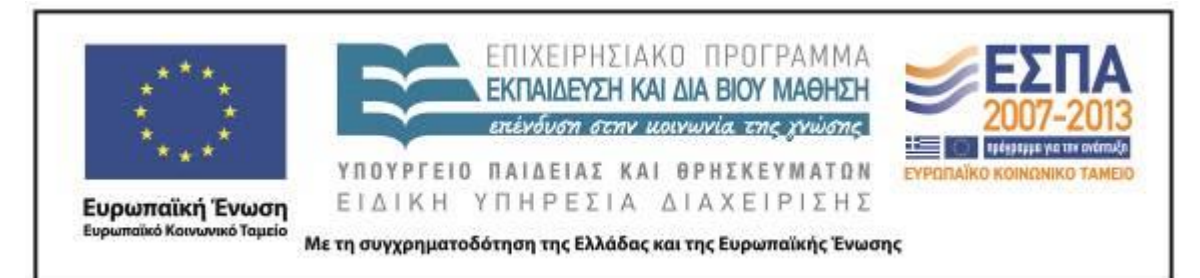

καταχωρούσαν στη σωστή ημερομηνία τα γενέθλιά τους. Επισημάνθηκε πώς αλλάζει αυτόματα ο μήνας και η χρονιά, καθώς πλοηγούμαστε στο ημερολόγιο και οι μαθητές ενημερώθηκαν ότι θα σταλεί αυτόματα ένα μήνυμα στην ηλεκτρονική διεύθυνση της δασκάλας, το οποίο θα υπενθυμίζει τα γενέθλια που καταχωρίσαμε και έγινε σχετική επίδειξη.

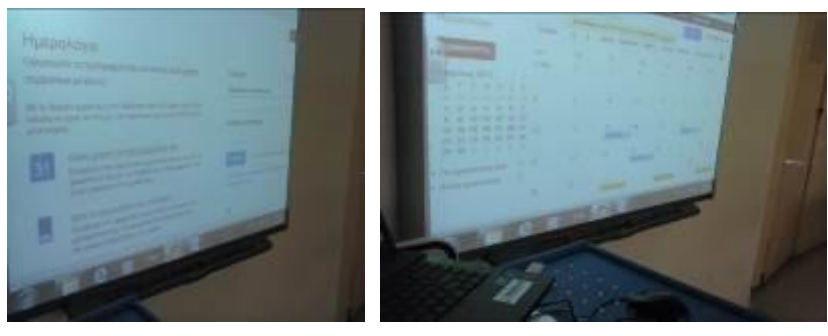

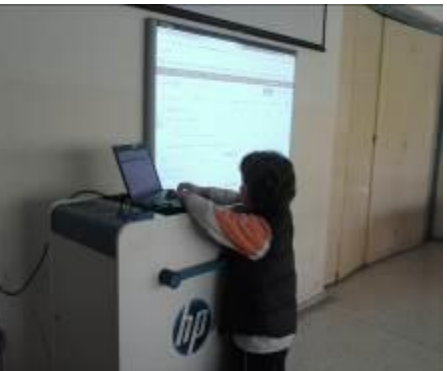

Στο σημείο αυτό τροποποιήθηκε το αρχικό σενάριο και προς επιβεβαίωση του τι θα συμβαίνει στο ηλεκτρονικό ταχυδρομείο της δασκάλας, προγραμματίστηκε να ειδοποιηθεί αυτή την επόμενη ώρα και επισκεφθήκαμε το ηλεκτρονικό της ταχυδρομείο, για να δούμε το μήνυμα που θα λάμβανε η εκπαιδευτικός της τάξης. Επιλέξαμε να μην δημοσιευτεί το ημερολόγιό μας στο διαδίκτυο, όπως προτεινόταν στο αρχικό σενάριο και εξηγήσαμε τους λόγους (δεν θέλουμε να γνωρίζουν άγνωστοι προσωπικά μας στοιχεία και φροντίζουμε να μη δημοσιοποιούμε αυτά). Ήταν μια πολύ καλή ευκαιρία να συζητήσουμε με τους μαθητές τους κινδύνους του διαδικτύου και τους τρόπους προστασίας των προσωπικών μας δεδομένων. Οι μαθητές φάνηκε να προβληματίστηκαν και επεκτείναμε τη δραστηριότητα με βίντεο σχετικά με τον

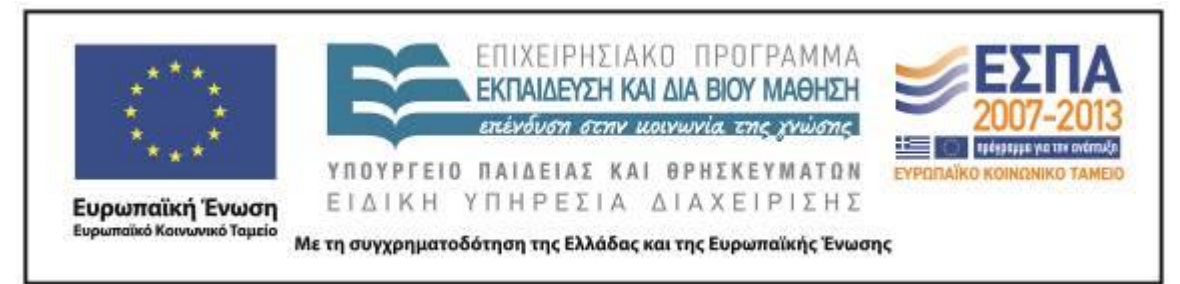

ηλεκτρονικό εκφοβισμό καθώς επίσης, εντάξαμε και εργαστήριο της ΕΨΥΠΕ για [ηλεκτρονικό](http://www.epsype.gr/egxeiridio.aspx) εκφοβισμό που αφορούσε το θέμα και το οποίο πραγματοποιούμε στις ώρες της Ευέλικτης Ζώνης.

### **4η & 5η διδακτική ώρα**

#### *Ομάδες*

Κατά το δίωρο αυτό αποφασίσαμε με τους μαθητές να κατασκευάσουμε ένα ημερολόγιο στο οποίο να τοποθετήσουμε τη μέρα των γενεθλίων μας. Επειδή, η εφαρμογή της δραστηριότητας έλαβε χώρα κατά τον μήνα Μάρτιο και επειδή ημερολόγιο του 2013 είχαμε κατασκευάσει το μήνα Δεκέμβριο, αποφασίσαμε να δώσουμε μια διαθεματική- διγλωσσική διάσταση στη δραστηριότητα. Για το σκοπό αυτό συνεργαστήκαμε με την εκπαιδευτικό της Αγγλικής Γλώσσας και, δεδομένου ότι οι μαθητές γνώριζαν τις ημέρες και τους μήνες στην αγγλική γλώσσα αποφασίσαμε να δημιουργήσουμε ένα ημερολόγιο με την εφαρμογή [Smilebox,](http://smilebox.com/) η οποία δεν υποστηρίζει μεν ελληνικά αλλά προσφέρεται δωρεάν και έχει πολλές δυνατότητες. Συνδυάσαμε τα ελληνικά γράφοντας το όνομα του μήνα στην εικόνα που ζωγραφίσαμε για κάθε μήνα κι έτσι στο ημερολόγιο μας υπήρχαν και οι δυο γλώσσες.

Οι μαθητές χωρίστηκαν σε 4 ομάδες των 5 ατόμων σύμφωνα με τους μήνες των γενεθλίων τους και η κάθε ομάδα διάλεξε μια εποχή του χρόνου. Στη συνέχεια, η κάθε ομάδα σχεδίασε στο λογισμικό RNA μια εικόνα για κάθε μήνα της εποχής που είχε διαλέξει και έγραψαν το όνομα του μήνα στα ελληνικά στη ζωγραφιά τους.

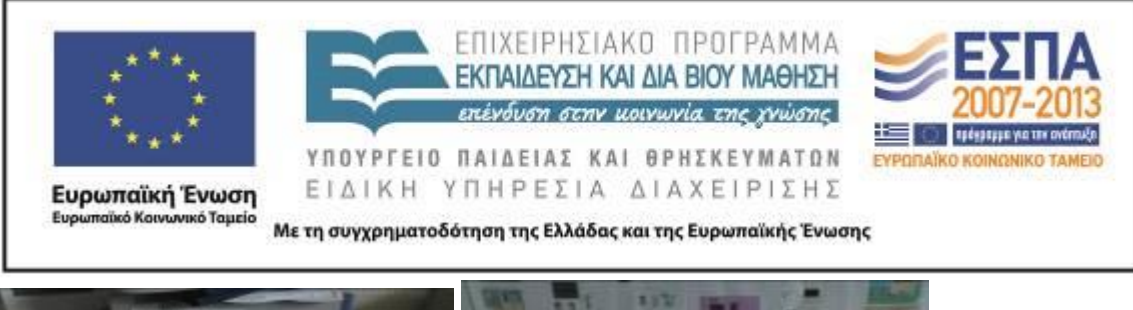

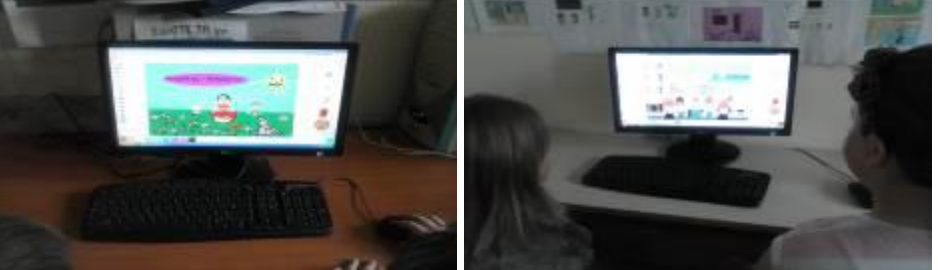

Έπειτα, οι μαθητές ενεργοποίησαν την εφαρμογή [Smilebox,](http://smilebox.com/) διάλεξαν τύπο ημερολογίου, εξώφυλλο με το έτος και οπισθόφυλλο και από τον φάκελο, που η εκπαιδευτικός είχε δημιουργήσει στην επιφάνεια εργασίας του κεντρικού υπολογιστή με το σύνολο των εικόνων που είχαν ζωγραφίσει οι μαθητές, εισήγαγαν σε κάθε μήνα την εικόνα που είχαν ζωγραφίσει και καταχώρισαν έπειτα στην αντίστοιχη ημερομηνία τα γενέθλια των μελών με τον τρόπο που δούλεψαν και στο διαδικτυακό ημερολόγιο.

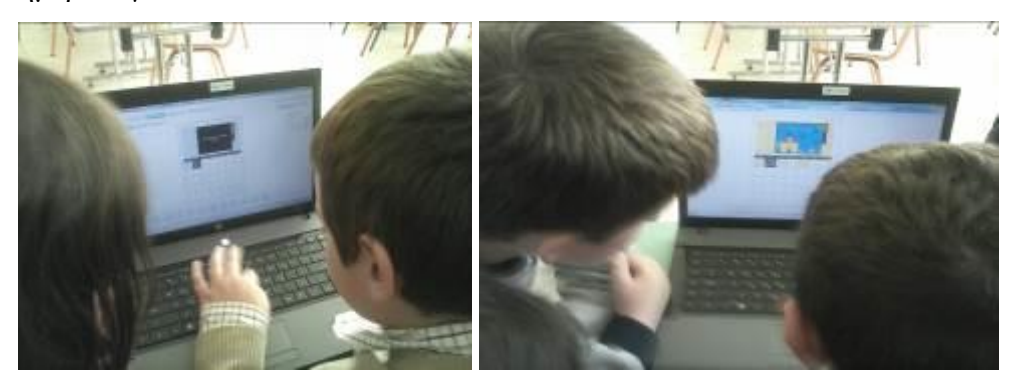

#### **6η διδακτική ώρα**

#### *Ολομέλεια*

Όταν οι ομάδες ολοκλήρωσαν την εργασία τους ζητήθηκε να περιγράψουν προφορικά τις εικόνες που σχεδίασαν και να αιτιολογήσουν το πώς η κάθε εικόνα που σχεδίασαν σχετίζεται με τον συγκεκριμένο μήνα (π.χ. καρπούζι για τον Ιούλιο, φάτνη για τον Δεκέμβριο, κ.ά.). Στο τέλος εκτυπώσαμε το ημερολόγιο, το αναρτήσαμε στην τάξη, στο ιστολόγιό μας (η δραστηριότητα δεν υπήρχε στο αρχικό σενάριο) και το

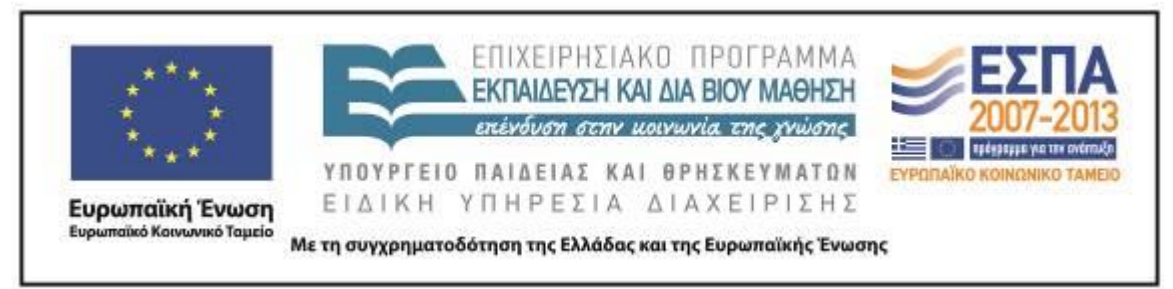

παρουσιάσαμε στη Διευθύντρια του σχολείου και στους εκπαιδευτικούς ειδικοτήτων που μπαίνουν στο τμήμα.

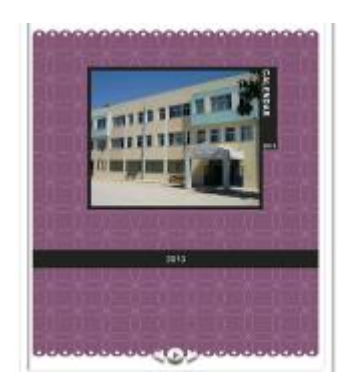

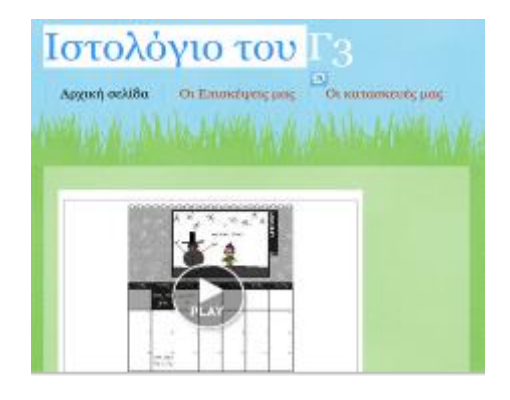

## **ΣΤ. ΦΥΛΛΟ/Α ΔΡΑΣΤΗΡΙΟΤΗΤΩΝ**

1ο φύλλο δραστηριοτήτων – 1η ομάδα

1. Ανοίξτε το λογισμικό RNΑ που βρίσκεται εγκατεστημένο στην επιφάνεια εργασίας του υπολογιστή σας.

2. Στην οθόνη που εμφανίζεται επιλέξτε τα χρώματα, τα σχήματα, και τις στάμπες που θέλετε και φτιάξτε σαν ομάδα τρεις διαφορετικές εικόνες, μία για κάθε μήνα της άνοιξης. Αποθηκεύστε την εργασίας σας σε φάκελο εργασίας που θα δημιουργήσετε με το όνομα της ομάδας σας στην επιφάνεια εργασίας του υπολογιστή σας.

1ο φύλλο δραστηριοτήτων – 2η ομάδα

1. Ανοίξτε το λογισμικό RNΑ που βρίσκεται εγκατεστημένο στην επιφάνεια εργασίας του υπολογιστή σας.

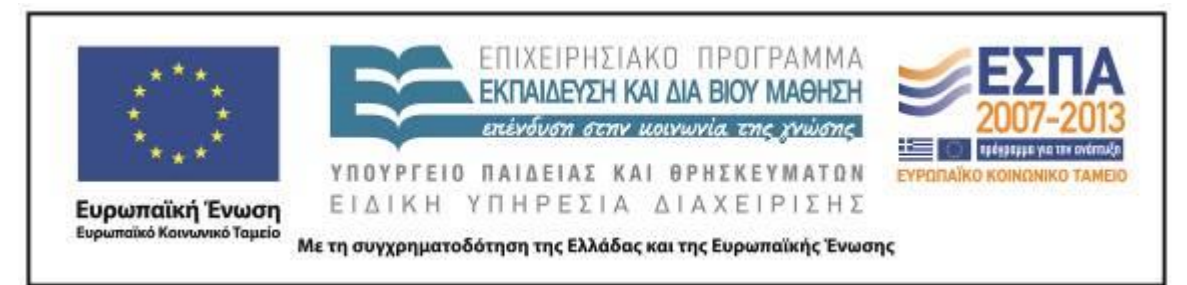

2. Στην οθόνη που εμφανίζεται επιλέξτε τα χρώματα, τα σχήματα, και τις στάμπες που θέλετε και φτιάξτε σαν ομάδα τρεις διαφορετικές εικόνες, μία για κάθε μήνα του καλοκαιριού. Αποθηκεύστε την εργασίας σας σε φάκελο εργασίας που θα δημιουργήσετε με το όνομα της ομάδας σας στην επιφάνεια εργασίας του υπολογιστή σας.

### 1ο φύλλο δραστηριοτήτων **–** 3η ομάδα

1. Ανοίξτε το λογισμικό RNΑ που βρίσκεται εγκατεστημένο στην επιφάνεια εργασίας του υπολογιστή σας.

2. Στην οθόνη που εμφανίζεται επιλέξτε τα χρώματα, τα σχήματα, και τις στάμπες που θέλετε και φτιάξτε σαν ομάδα τρεις διαφορετικές εικόνες, μία για κάθε μήνα του φθινοπώρου. Αποθηκεύστε την εργασίας σας σε φάκελο εργασίας που θα δημιουργήσετε με το όνομα της ομάδας σας στην επιφάνεια εργασίας του υπολογιστή σας.

### 1ο φύλλο δραστηριοτήτων **–** 4η ομάδα

1. Ανοίξτε το λογισμικό RNΑ που βρίσκεται εγκατεστημένο στην επιφάνεια εργασίας του υπολογιστή σας.

2. Στην οθόνη που εμφανίζεται επιλέξτε τα χρώματα, τα σχήματα, και τις στάμπες που θέλετε και φτιάξτε σαν ομάδα τρεις διαφορετικές εικόνες, μία για κάθε μήνα του χειμώνα. Αποθηκεύστε την εργασίας σας σε φάκελο εργασίας που θα δημιουργήσετε με το όνομα της ομάδας σας στην επιφάνεια εργασίας του υπολογιστή σας .

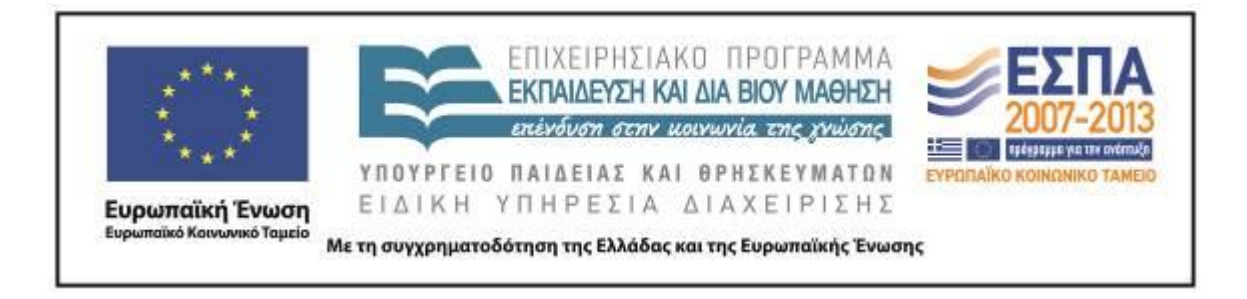

2ο φύλλο δραστηριοτήτων (Κοινό για όλες τις ομάδες)

1. Ενεργοποιήστε την εφαρμογή [Smilebox](http://smilebox.com/) και από την επιλογή format επιλέξτε calender και διαλέξτε τον τύπο ημερολογίου που θέλετε να φτιάξετε.

2. Στην επιφάνεια εργασίας υπάρχει φάκελος με όλες της ζωγραφιές σας. Εντοπίστε τον και ενσωματώστε τον στην εφαρμογή.

3. Στο εξώφυλλο γράψτε 2013 και με τη σειρά σε κάθε ψηφιακό φύλλο του ημερολογίου ενσωματώστε τη ζωγραφιά που έχετε φτιάξει για κάθε μήνα.

4. Στο πλαίσιο κάτω από τη ζωγραφιά σας εντοπίστε την ημερομηνία που αντιστοιχεί στα γενέθλια των συμμαθητών σας το συγκεκριμένο μήνα. Γράψτε στην σωστή ημερομηνία το όνομά του στα αγγλικά.

5. Ελέγξτε από την αρχή, εντοπίστε τυχόν λάθη και αναρτήστε τη δημιουργία σας στο ιστολόγιο της τάξης.

6. Εκτυπώστε και αναρτήστε το ημερολόγιο στον πίνακα ανακοινώσεων της τάξης.

### **Ζ. ΑΛΛΕΣ ΕΚΔΟΧΕΣ**

Επειδή το θέμα των ημερολογιακών κειμένων και του χρόνου ευρύτερα επανέρχεται συχνά στα γλωσσικά εγχειρίδια της Γ΄ Τάξης ο διδάσκων μπορεί να αξιοποιήσει τη δραστηριότητα και με την ευκαιρία των παρακάτω ασκήσεων: Βιβλίο του Μαθητή τ. Α΄ «Αγαπητό μου ημερολόγιο» σσ. 28-31

# Ιράφω σωστά **5** Υπογράμμισε στο κείμενο τις μέρες της εβδομάδας. Να τις γράψεις με τη σειρά.

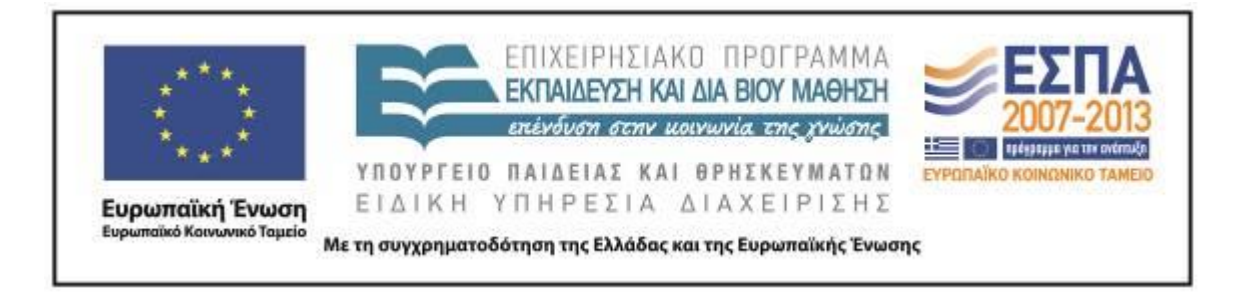

## 1. Τετράδιο Εργασιών τ. Β΄ «Αξέχαστα γενέθλια» σσ. 8-9 & 39

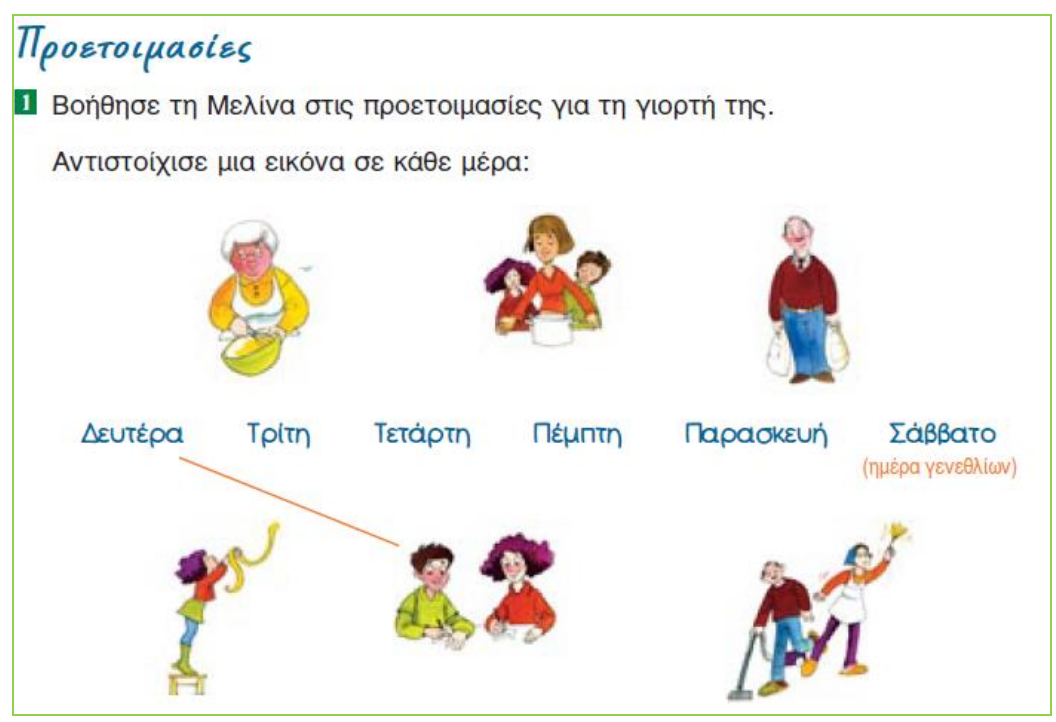

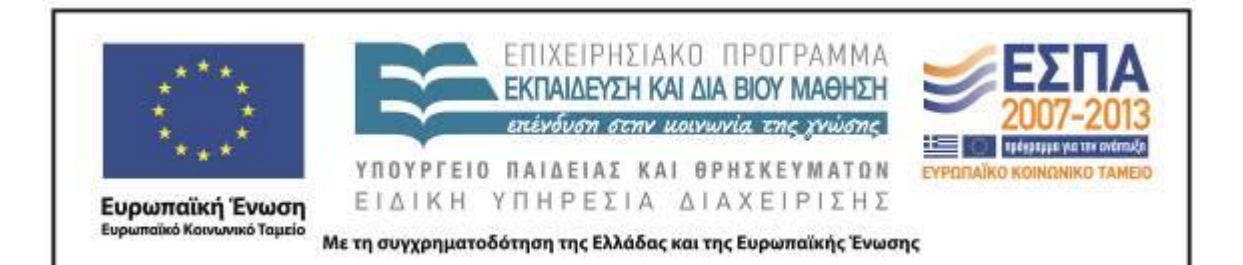

2 Η Μελίνα και ο Κώστας κρατούν ημερολόγιο. Σε αυτό σημειώνουν ποιος έχει αναλάβει να κάνει καθεμία από τις προετοιμασίες για το πάρτι. Για να τους βοηθήσεις, συμπλήρωσε τον πίνακα.

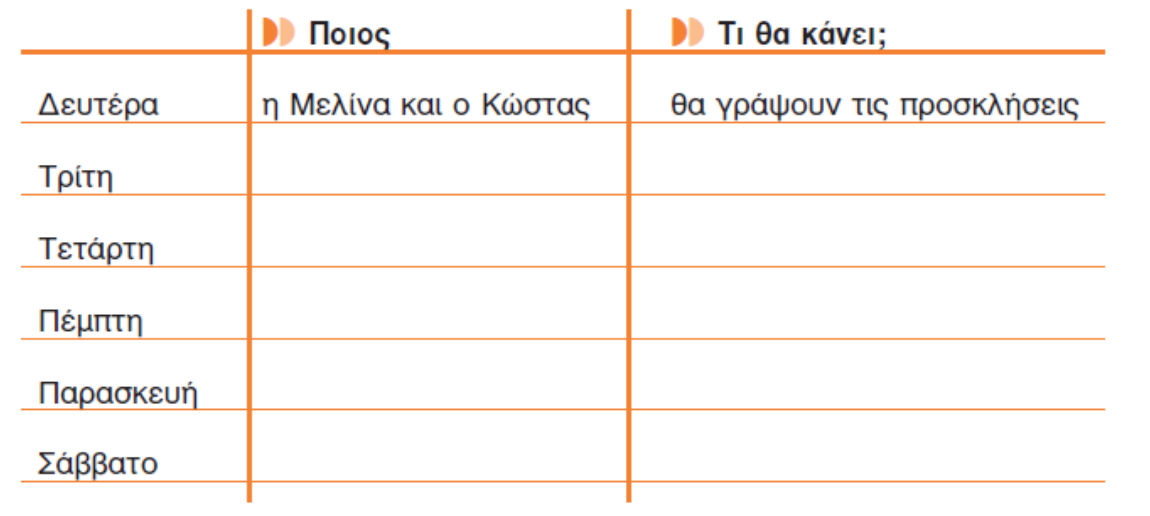

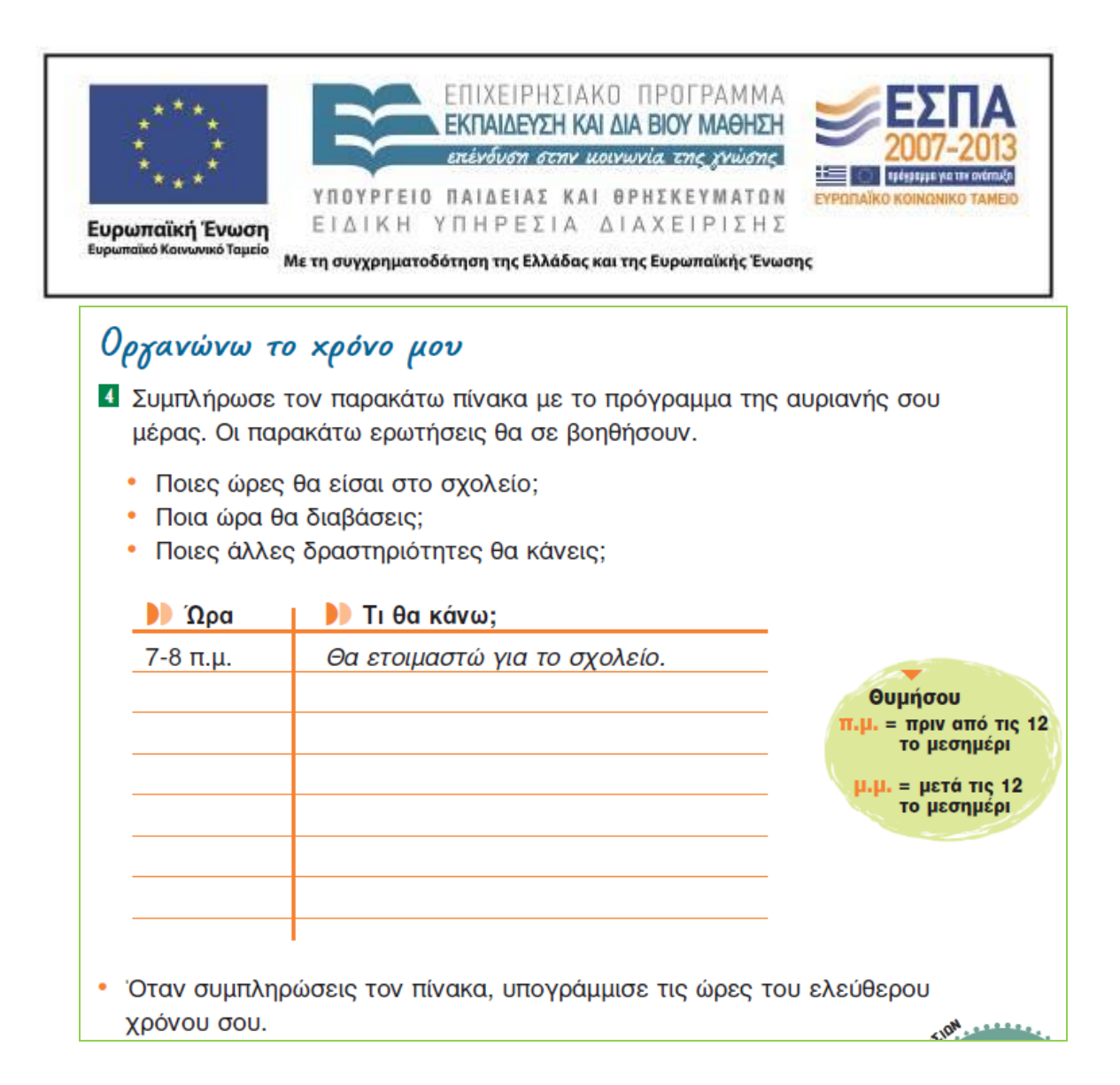

### **Η. ΚΡΙΤΙΚΗ**

Για την πραγματοποίηση της δραστηριότητας απαιτήθηκε περισσότερος χρόνος από αυτόν που είχε προβλεφθεί στον αρχικό σχεδιασμό του από το δημιουργό του σεναρίου. Χρειάστηκε να δημιουργηθούν φύλλα δραστηριοτήτων, γιατί δεν υπήρχαν στο αρχικό σενάριο και έγινε τροποποίηση του σεναρίου( όπως αναφέρεται και στη λεπτομερή παρουσίαση του σεναρίου) σε κάποια σημεία, ώστε να ανταποκρίνεται αυτό στις ανάγκες της τάξης και να ενταχθούν δραστηριότητες επέκτασης. Οι μαθητές δεν αντιμετώπισαν ιδιαίτερες δυσκολίες, γιατί είχαν χρησιμοποιήσει ξανά τις

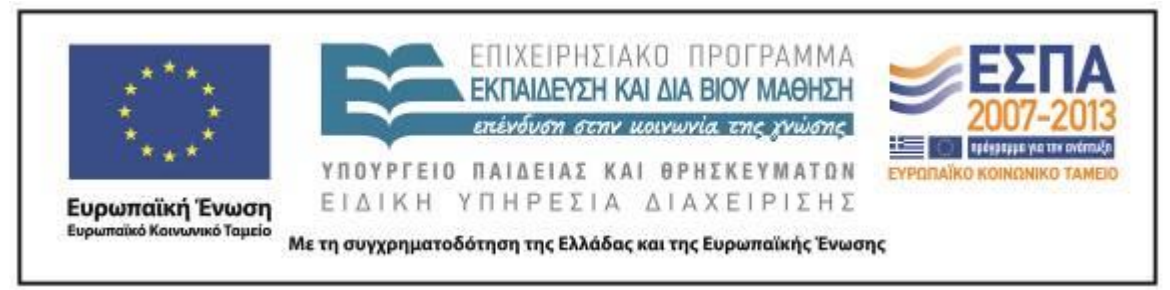

προτεινόμενες εφαρμογές και ενθουσιάστηκαν με την πραγματοποίηση της δραστηριότητας.

#### **Θ. BΙΒΛΙΟΓΡΑΦΙΑ**

**---**